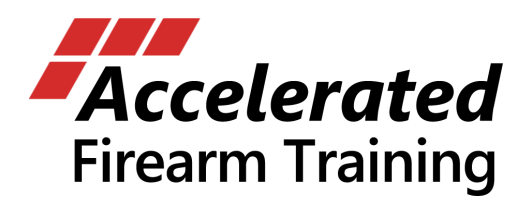

## **Using Laser Targets With More Than One Smartphone or Tablet**

If you want to use Shooter Make Ready laser targets with more than one smartphone or tablet, here are some suggestions which can help make connecting easier and fault free. The key is to remember that the Shooter Make Ready app will *show all targets found during a device scan*. Therefore, it's easiest to power ON only the targets you want connected to any single instance of the app running on any given smartphone or tablet.

Refer to the Shooter Make Ready Quick Start or User Guide for details on the app Devices screen.

Assume you have a total of eight laser targets, two iPhones and one iPad tablet. Let's say you want to use two targets with each of the iPhones, and four targets with the iPad tablet.

 $\Box$  First, let's connect two of the laser targets to the first iPhone. Start by turning ON two of the laser targets while leaving the other six turned OFF. Then follow the normal procedure for connecting targets to the Shooter Make Ready app *running on the first iPhone*:

## **Connecting Targets To The Shooter Make Ready App**

- 1. Run the Shooter Make Ready app and go to the Devices screen.
- 2. The app will automatically scan to locate laser targets which will appear in the devices list as they're found. You can also tap the Scan option in the upper right to manually initiate a scan.
- 3. In this case you should see the laser targets that are powered ON. Select those in the list and press the Done button at the bottom of the Devices screen.
- 4. The laser targets will display a number after they connect to the app, at which point you can continue.
- 5. These laser targets will now be remembered by the Shooter Make Ready app running on this smartphone or tablet, and will be used each time you run the app.

 $\Box$  Now we'll connect two of the other laser targets to the second iPhone. Start by turning OFF the first two targets, and turning on only two of the remaining six targets. Then again, follow the normal procedure for Connecting Targets To The Shooter Make Ready App *running on the second iPhone*.

 $\Box$  Finally, connect the remaining four laser targets to the iPad. Start by turning OFF the second pair of targets, and turning on only the remaining four targets. Once again, follow the normal procedure for Connecting Targets To The Shooter Make Ready App *running on the iPad*.

Once you've performed these initial steps, the same sets of targets will be remembered and used by the Shooter Make Ready app running on the respective iPhones and iPad; *it will not be necessary to repeat these steps each time you use Shooter Make Ready.* In this example, all three of these may be used simultaneously without mixing up their target assignments.

## **Clearing Out The Devices List**

There may be times you want to clear out the Devices list and make new target assignments. This can be done as follows:

 $\Box$  First turn off all the targets, then go to Devices on your smartphone and swipe right-to-left on each target in the list and remove the target. Once all the targets are removed and the Devices list is empty, press the Done button at the bottom of the Devices screen. Close the app on the smartphone.

If you're using an Android smartphone or tablet, there is also a way to clear out all of the app settings which include the target assignments in the Devices list:

 $\Box$  First turn off all the targets, then go to your smartphone Settings > Apps page, select the Shooter Make Ready app, and Clear Data under the Storage option.